Ao clicar no símbolo do "Wi-Fi" no canto superior direito do seu Mac, algumas redes estarão disponíveis para acesso. Cique na rede "ft".

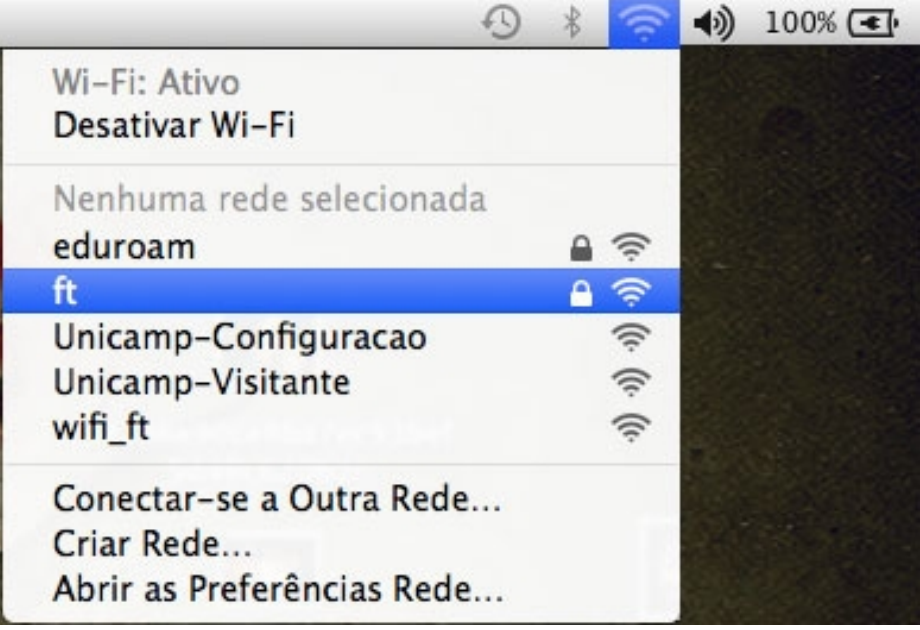

Após clicar na rede "ft" uma janela irá solicitar seu nome de usuário onde deverá ser colocado a primeira letra do seu nome e os números do seu RA.

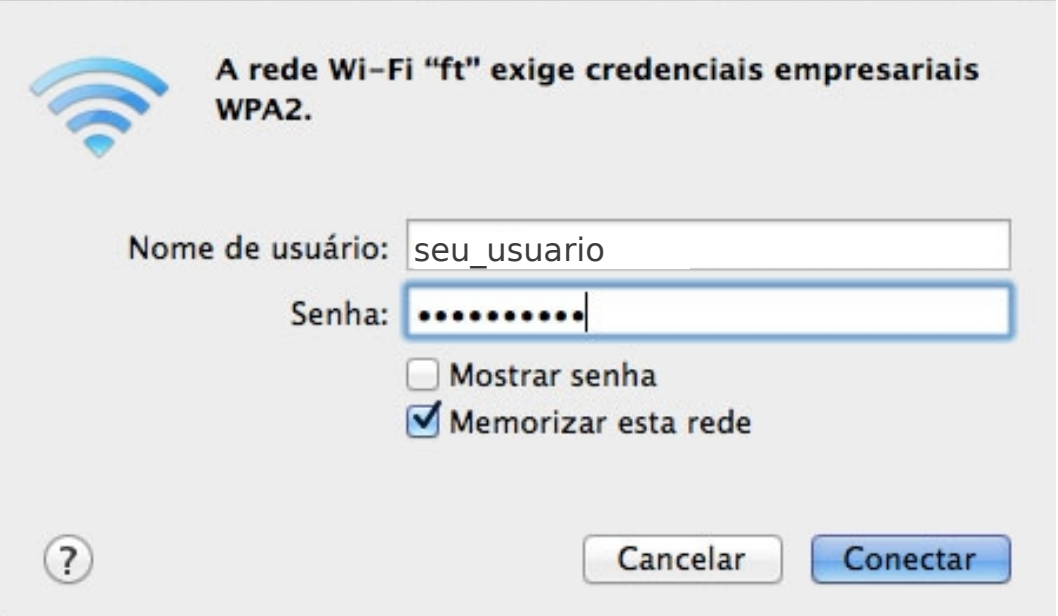

Clique no botão conectar e seu símbolo do Wi-Fi estará em negrito indicando que você está pronto para usar a rede.

 $\widehat{\mathbf{C}}$  (4) 100% ( $\widehat{\mathbf{C}}$